# **Invenio-SWORD**

*Release 1.0.0a10*

**CottageLabs <hello@cottagelabs.com>**

**Jul 15, 2020**

# **CONTENTS:**

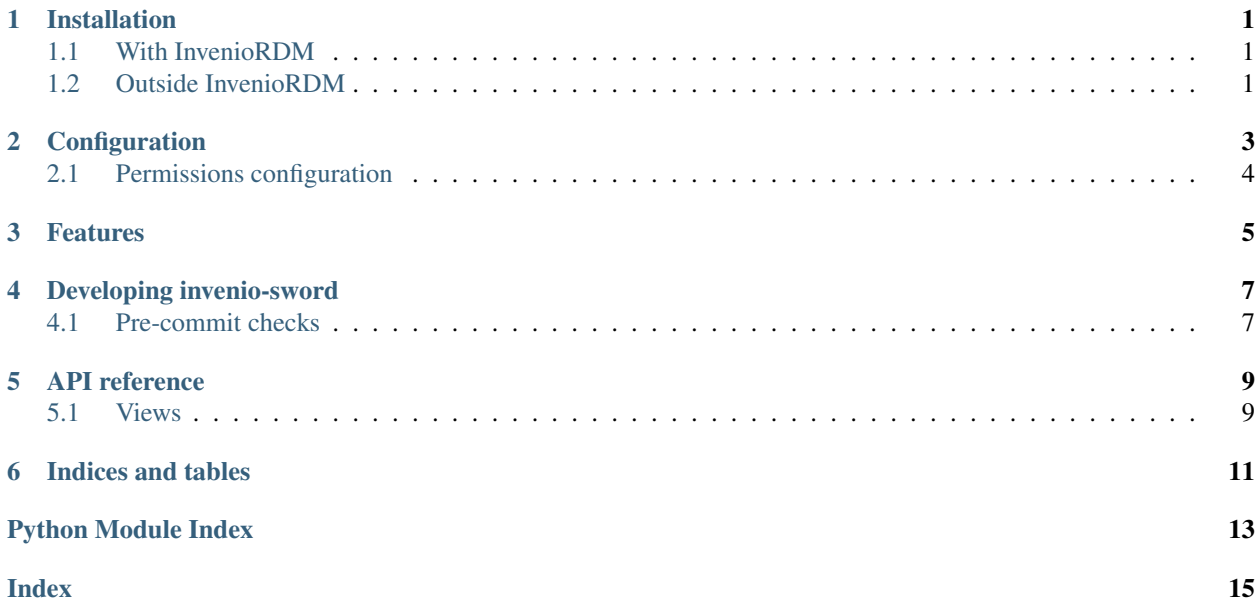

**ONE**

## **INSTALLATION**

### <span id="page-4-1"></span><span id="page-4-0"></span>**1.1 With InvenioRDM**

The simplest way to get set up with invenio-sword is through InvenioRDM. If you don't already have an InvenioRDM instance, follow [the InvenioRDM installation instructions](https://inveniordm.docs.cern.ch/install/)

First, add "invenio-sword" to your Pipfile with:

\$ pipenv install invenio-sword

Then you can run your InvenioRDM instance as normal with *invenio-cli containerize*.

## <span id="page-4-2"></span>**1.2 Outside InvenioRDM**

If you are using invenio-app, then invenio-sword will be discovered automatically through its entrypoints. Otherwise, add InvenioSword to your API application:

```
from invenio_sword import InvenioSword
api_app = Flask("api-app")
# ...
InvenioSword(api_app)
```
Because invenio-sword extends invenio-deposit, you will also need to ensure that the invenio-deposit search mappings are installed, either by adding an entrypoint to your project, or registering them at application creation time:

```
# Entrypoint, in setup.py
setup(
    # ...
    entry_points={
        "invenio_search.mappings": [
            # ...
            "deposits = invenio_deposit.mappings",
        ],
    },
    # ...
\lambda# At application creation time
from invenio_search import InvenioSearch
```
(continues on next page)

(continued from previous page)

```
app = Flask("app")
\# \; . . .
search = InvenioSearch(app)
search.register_mappings("deposits", "invenio_deposit.mappings")
```
Once all that's done, you should have a default SWORD service document endpoint at [http://localhost:5000/api/sword/](http://localhost:5000/api/sword/service-document) [service-document.](http://localhost:5000/api/sword/service-document)

# **CONFIGURATION**

<span id="page-6-0"></span>By default, invenio-sword's configuration mirrors the default configuration for invenio-deposit. It's possible to have multiple SWORD endpoints, each depositing using a different pid type. The default pid type is "depid".

```
_PID = 'pid(depid,record_class="invenio_sword.api:SWORDDeposit")'
SWORD_ENDPOINTS = {
   name: {
        **options,
        "packaging_formats": {
            ep.name: ep.load()
            for ep in pkg_resources.iter_entry_points("invenio_sword.packaging")
        },
        "metadata_formats": {
            ep.name: ep.load()
            for ep in pkg_resources.iter_entry_points("invenio_sword.metadata")
        },
        "default_packaging_format": "http://purl.org/net/sword/3.0/package/Binary",
        "default_metadata_format": "http://purl.org/net/sword/3.0/types/Metadata",
        "record_class": "invenio_sword.api:Deposit",
        "default_media_type": "application/ld+json",
        # Permissions
        "create_permission_factory_imp": permissions.check_has_write_scope,
        "read_permission_factory_imp": permissions.check_is_record_owner,
        "update_permission_factory_imp": permissions.check_has_write_scope_and_is_
˓→record_owner,
        "delete_permission_factory_imp": permissions.check_has_write_scope_and_is_
˓→record_owner,
        "service_document_route": "/sword/service-document",
        "item_route": "/sword/deposit/<{}:pid_value>".format(_PID),
        "metadata_route": "/sword/deposit/<{}:pid_value>/metadata".format(_PID),
        "fileset_route": "/sword/deposit/<{}:pid_value>/fileset".format(_PID),
        "file_route": "/sword/deposit/<{}:pid_value>/file/<path:key>".format(_PID),
    }
    for name, options in DEPOSIT_REST_ENDPOINTS.items()
}
```
# <span id="page-7-0"></span>**2.1 Permissions configuration**

You currently need to configure invenio-files-rest to allow all access to files:

```
# This allows access to files across all of invenio-files-rest
FILES_REST_PERMISSION_FACTORY = lambda *a, **kw: type(
    "Allow", (object,), {"can": lambda self: True}
)()
```
This needs a better solution in invenio-sword.

### **THREE**

### **FEATURES**

<span id="page-8-0"></span>invenio-sword supports the following:

- Deposit of metadata, individual files and packages
- Support for In-Progress deposits
- By-reference deposit, with and without dereferencing

See [the reference implementation status page](https://github.com/swordapp/swordv3/wiki/Python-Reference-Implementation-Support) for further details on implementation progress.

**FOUR**

## **DEVELOPING INVENIO-SWORD**

#### <span id="page-10-1"></span><span id="page-10-0"></span>**4.1 Pre-commit checks**

invenio-sword uses [pre-commit](https://pre-commit.com/) for automated checking and reformatting on every commit. This includes:

- using [black](https://black.readthedocs.io/en/stable/) for consistent code style
- using [mypy](http://mypy-lang.org/) for static type checking

These checks are also run in CI.

You should ensure you have pre-commit installed, by e.g.

pip install --user pre-commit

Once you have cloned the invenio-sword repository, you should install the pre-commit hook:

```
git clone https://github.com/swordapp/invenio-sword.git
cd invenio-sword
pre-commit install
```
### **FIVE**

## **API REFERENCE**

#### <span id="page-12-2"></span><span id="page-12-1"></span><span id="page-12-0"></span>**5.1 Views**

#### **5.1.1 Blueprint creation**

#### **5.1.2 View classes**

invenio-sword is an implementation of the [SWORD deposit protocol](https://swordapp.github.io/swordv3/swordv3.html) for the [Invenio](https://inveniosoftware.org/) ecosystem, building on the [invenio-deposit](https://github.com/inveniosoftware/invenio-deposit) component.

**SIX**

# **INDICES AND TABLES**

- <span id="page-14-0"></span>• genindex
- modindex
- search

# **PYTHON MODULE INDEX**

<span id="page-16-0"></span>i invenio\_sword.views, [9](#page-12-1)

## **INDEX**

<span id="page-18-0"></span>I invenio\_sword.views (*module*), [9](#page-12-2)